# **Raspberry-Pi Shield: Binary-Coded-Decimal Clock**

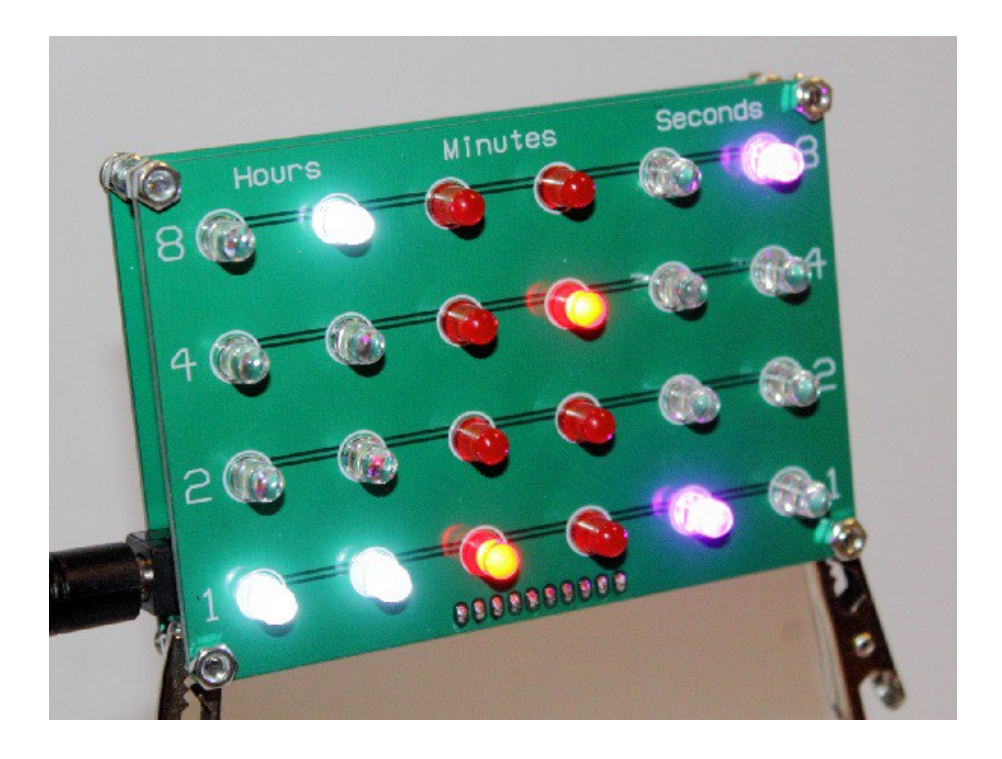

# **SOFTWARE INSTALLATION INSTRUCTIONS**

Driving the clock shield requires a small C program, running on a Linux distribution. I recommend a "Lite" Raspbian installation, as there's no point using a graphical OS when you're never going to see the display!

### **Operating system install**

Download the latest "Lite" Raspbian distribution from here:

https://www.raspberrypi.org/downloads/raspbian/

(At time of writing, the latest version is Raspbian Stretch 2018-03-13.)

Write this to a memory card as usual (you'll need one that's at least 4GB in size) and boot your Raspberry-Pi with it.

As always, you login with a username of "pi" and a password of "raspberry".

### **Network Setup**

**Wired LAN:** If you're using a wired LAN connection, then the Pi will get all its connection details from your home/office router.

**Wifi:** If you're using a Wifi connection, you'll need to enter your network name and password. Run sudo raspi-config then select "Network Options" then enter your Wifi network name and password.

If you've entered it right, then running  $ifconfiq$  will show than wlan0 has been configured, and has an IP address.

## **Activating SSH (optional)**

If you think you'd like to access or configure your clock over your LAN, then it's worth activating the SSH daemon. This is optional. It's useful if you want to copy-and-paste the install commands (see the rest of this document) from your PC. If you don't want to do this, then it just means you'll need to use a screen and keyboard for the rest of the installation.

To activate the SSH server, run sudo raspi-config, select "Interfacing Options", then "SSH". Select "Yes" to enable it.

After this, you can connect to your clock from your PC with your usual SSH client.

#### **Setting the time and timezone**

When your Pi has a connection to the Internet, it will automatically set its internal clock to the right time and date. (Run timedatectl if you want to see a summary of this.)

If you run date, it'll tell you what it *thinks* the current time is. This will mostly likely be in UTC, as the Pi won't know what timezone you're in. To configure your timezone, run sudo raspi-config, select "Localisation Options", then "Change Timezone".

After configuring your timezone, run date again just to check your local time is now correct.

#### **Installing the software**

The only dependency this project has is Mike McCauley's rather excellent bcm2835 library, which makes accessing the GPIO pins dead easy. Visit

http://www.airspayce.com/mikem/bcm2835/

for latest info.

To install it, just enter these commands, pressing return after each line:

```
 cd
wget http://www.airspayce.com/mikem/bcm2835/bcm2835-1.55.tar.gz
tar xzf bcm2835-1.55.tar.gz
cd bcm2835-1.55/
./configure
make
sudo make check
sudo make install
```
Now we can install the BCD-clock software. Visit

```
 https://github.com/oddblk/bcd-clock
```
for any up-to-date info.

Enter these commands to make a folder and download the source code into it:

```
\simd
mkdir bcd-clock
cd bcd-clock
wget https://github.com/oddblk/bcd-clock/raw/master/bcd-clock.c
```
**If you're using a first-edition Raspberry Pi** then you'll need to modify the code, because the pin arrangements for GPIO was changed after the first commercial model. It's easy to do: open bcd-clock.c with a text editor (like nano) and find this line near the top:

```
static const int kPin Max7219 CS = 27; // GPIO 27 (pin 13)
```
Change the 27 to a 21, then save it again.

#### **Compiling the code**

Enter this:

gcc -o bcd-clock bcd-clock.c -l bcm2835

This will make an executable called "bcd-clock" in the same folder.

## **Running the code**

To test it, just run it like this:

./bcd-clock

Press ctrl+C to kill it.

## **Making the clock start on boot**

To make it run on startup, we add it to the startup script:

sudo nano /etc/rc.local

Scroll down to the bottom of the file, and add this line just before the exit 0:

/home/pi/bcd-clock/bcd-clock &

Then save it. To prove it works, just reboot:

sudo reboot

And after rebooting, your clock should start automatically!

http://danceswithferrets.org/geekblog/?page\_id=1034